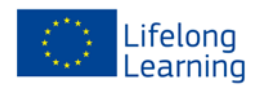

# *Training through visual communication on prevention of occupational risks in the use of agricultural machinery*

*PROJECT nº: 2011-1-ES1-LEO05-35863*

# **Student Guide**

*This project has been funded with support from the European Commission. This publication (communication) reflects the views only of the author, and the Commission cannot be held responsible for any use, which may be made of the information contained therein.*

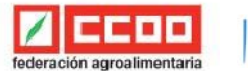

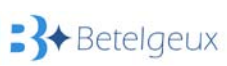

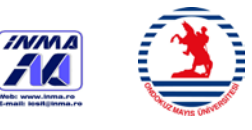

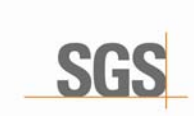

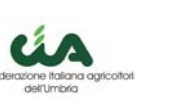

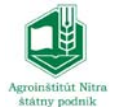

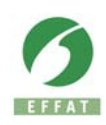

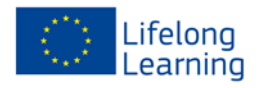

## **Index**

A-COOP

- 1. Project introduction
- 2. Guide introduction.
- 3. Web site.
- 4. E- Learning platform.
- 5. Browsing the course.

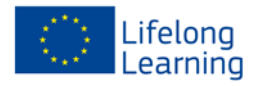

## **1.- Project introduction**

The **Agricultural Code** project: *"Training through visual communication on prevention of occupational risks in the use of agricultural machinery"* is a Leonardo da Vinci - Transfer of Innovation Project, developed within the framework of the Lifelong Learning Programme of the European Commission and with a total lifetime of 24 months.

It intends to transfer the results of the FOR.MA.AGRI. project that was developed within a previous Leonardo da Vinci Project:

#### *"TRAINING FOR THE CORRECT USE OF FARM MACHINERY"*.

The main aim of the present project is to improve quality and efficiency of the learning processes by means of design and validation of training materials based on visual communication systems.

#### **Objectives of the project:**

- To provide proper training for the use of farm machinery for agricultural workers.
- To make safer the use of tractors and other farm machinery, especially to low-skilled workers.
- To approach training about prevention of occupational risks in agricultural machinery.
- To guarantee the product quality by continuing evaluation during the project development and by means of a final validation of technical aspects and the developed educational materials.
- To use prevention of occupational risks training as a strategy to increase workers adaptability to the changes and developments emerging in the sector, thereby improving their employability and European agricultural competitiveness.
- To promote the spreading and use of personal protective equipment, contributing therefore to protect workers health and safety.

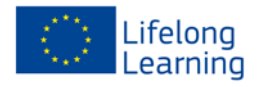

## **2.- Introduction to the guide.**

This guide intends to be a brief user manual for operating tools and resources developed within the project Agricultural Code with the aim to facilitate learning about prevention of occupational risks in the use of agricultural machinery.

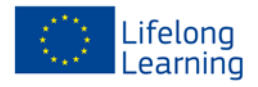

## **3.- Web site.**

Access to the platform is done through the web site: [www.agriculturalcode.com](http://www.agriculturalcode.com/) where you will find information about the project **Agricultural Code** to which it belongs.

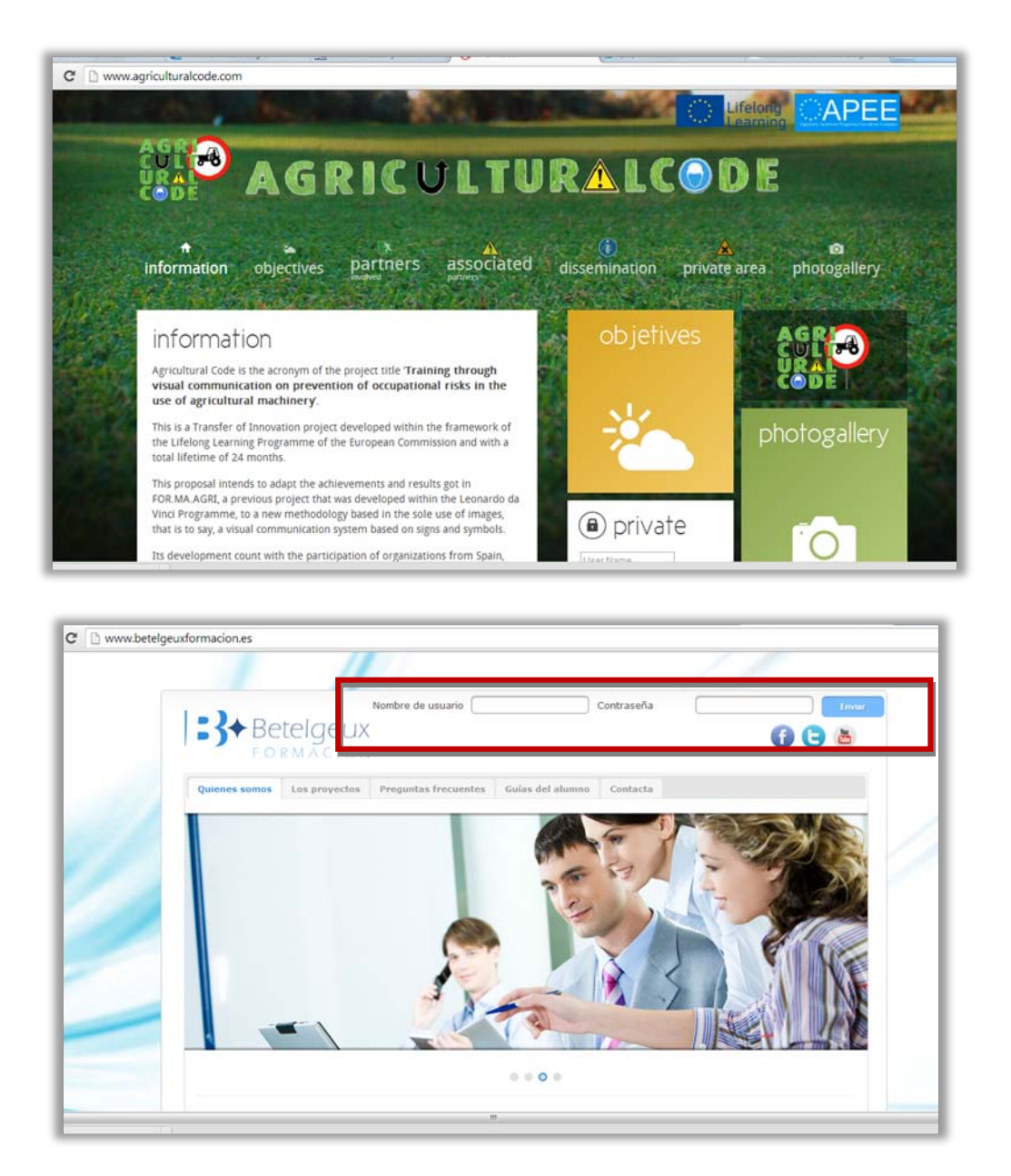

By logging in with the **user name** and **password** provided you will be able to access to the elearning platform of the formative action. These two elements are personal and confidential, and will serve to record your study on the platform: sections displayed, activities undertaken, etc.

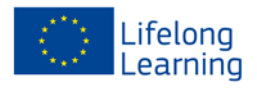

## **4.- E-learning platform**

By clicking on you will access to the main menu where you will find a list of courses. You will have to choose the formative action in which you are enrolled: AGRIDULTURAL CODE COURSE. When accessing to the course you will find the different contents and different tools that are at your disposal.

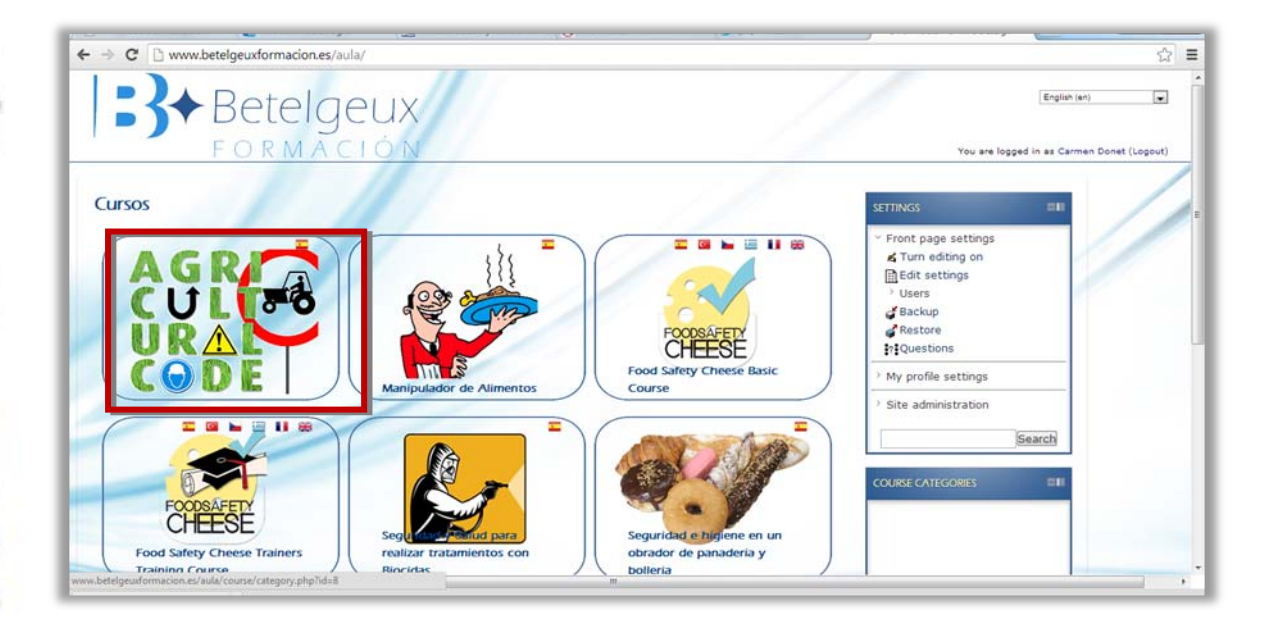

As you can see in the previous image the screen is divided into three areas:

- Interactive menu: here you will find the course contents organized in different icons. By clicking on each icon you will access to the different units of the course or to the available resources: chat, forum, etc.

- Central Column: here the different units of the course as well as the resources such as chat, forum, etc are organized in a linear way. You will be able to access by clicking on the name.

- Right Column: here you will find other useful resources: upcoming events, course calendar, online users, etc.

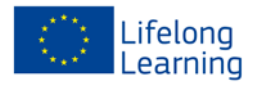

### **RESOURCES:**

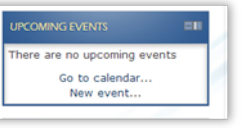

Upcoming events, is a box that appears on the right side of the screen where students will be able to find additional information they should know.

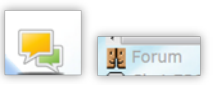

Forum, here you will be able to write any questions you may have, so that other students or the tutor himself can answer to you, timeless.

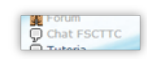

Chat, it is similar to the forum but in real time, you can write the question on a topic and then people who are connected can answer.

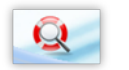

Student guide. This guide will be able to be downloaded in .pdf format in order to solve doubts that can appear when browsing the e-learning platform/course

> Video. The video will enable you to visually assimilate specific contents of some teaching units. You just have to click on the "play", and then you will be able to visualize it.

## **5.- Browsing the course.**

As explained in the previous section, you will access the course home screen where you will be able to choose the language in which you want to access to the formative action:

☆ ■

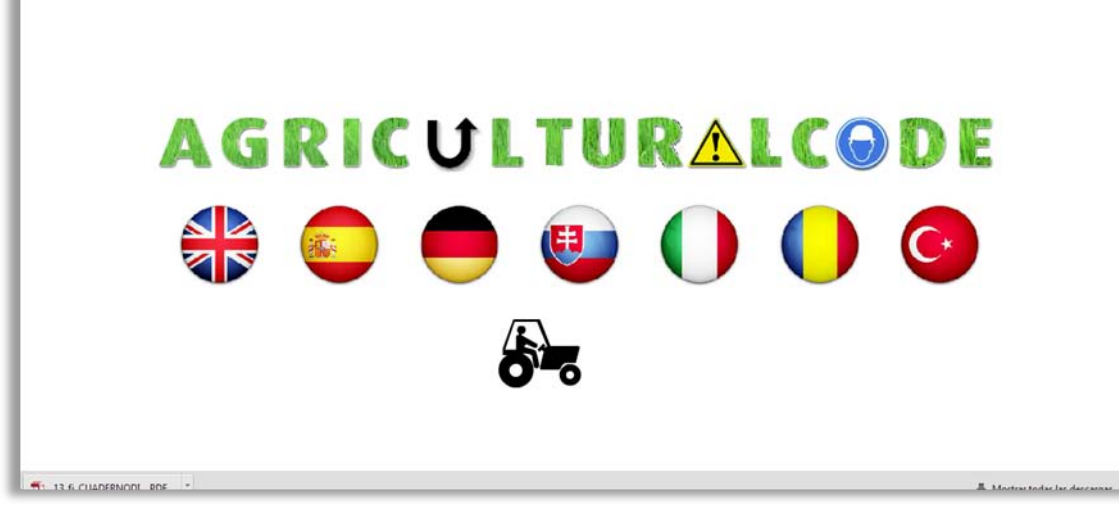

By clicking on the screen, you will appear in the following ones:

#### **1. Main screen**

 $\leftarrow$   $\rightarrow$  C'  $\Box$  www.agriculturalcode.com/ar

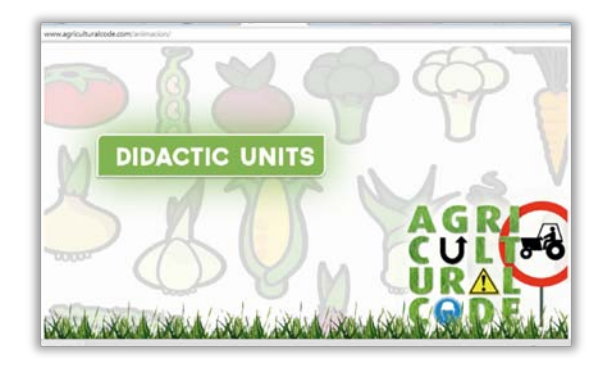

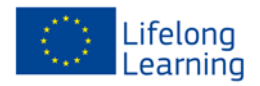

### **2. Course contents**

The course is divided into two different parts: general part and specific part. To access to the different units you will have to choose the part you want to study and then click on the name of the unit:

www.agriculturalcode.com/animacion/

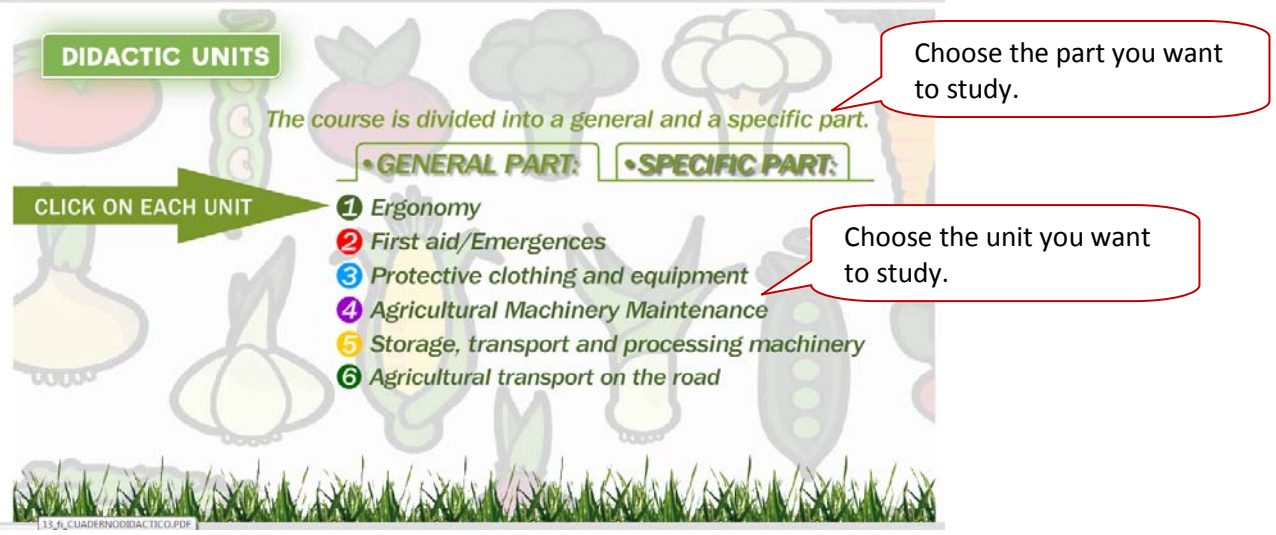

## **RESOURCES**

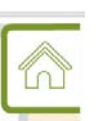

Go to course's main menu.

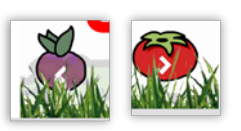

Icons located on the bottom of the screen that allows you to move forward or backward within each unit.

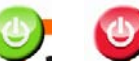

To start or to stop an animation.

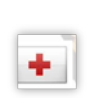

Icons located along the different units linked to U**nit 2. First aid/Emergencies**. By accessing you will be able to see which are the consequences of a risk and emergency measures / first aids that should be adopted.

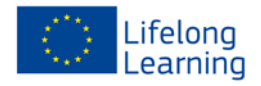

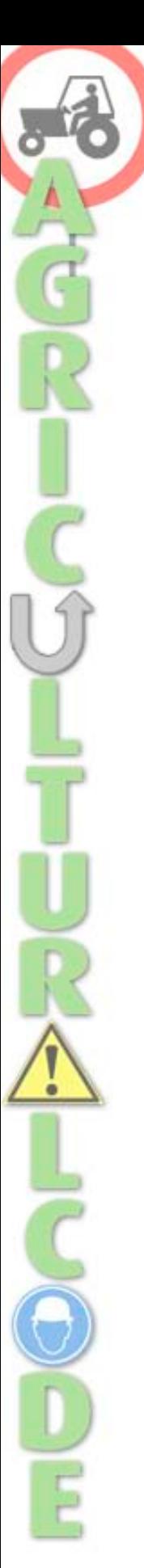

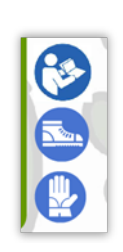

Icons located along the different units linked to **Unit 3. Protective clothing and equipment**. By clicking on each logo you will be redirected to the chosen PPE.

## **ACTIVITIES**

At the end of each didactic unit you will find an activity. These exercises could be based in matching concepts, drag images, etc. Through these exercises you will assimilate contents in a funny way!